Klas Göran Sahlén 2014 Klasse.sahlen@umu.se

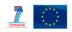

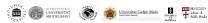

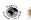

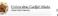

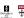

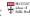

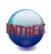

- Content
  - An overview of the OpenCode 4 software
  - How to have access to OpenCode 4
  - How to start to use Open Code 4
- Aim
  - To understand the soul of Open Code 4

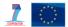

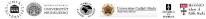

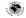

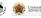

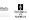

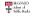

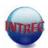

- Developed in collaboration between Services and System Development (ITS) and teachers at Epidemiology and Public Health. Umeå University.
- OpenCode is a freely distributable, copyrighted program, known as "freeware", for handling Qualitative Information
- OpenCode 4 will be possible to download from
- http://www.phmed.umu.se/english/divisions/epidemiology/
  - "click" research "click" OpenCode
- Google "Open Code" or "Open Code Umea"
- To use in research and education

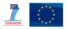

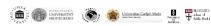

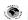

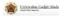

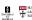

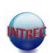

- a tool for coding and categorizing qualitative data generated from interviews or observations
- OpenCode was developed to follow the first steps of Grounded Theory but is now possible to use for all qualitative methods and prepared for **Grounded Theory and Qualitative Content** analysis.
- useful for classifying and sorting any kind of qualitative information
- self-instructive and easy to use

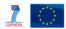

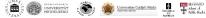

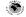

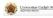

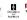

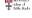

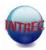

- Run on Windows 98 or higher
- You need .Net Framework 4.0
- OpenCode software will be installed in the programme files folder.
- During the installation a folder labeled "OpenCode 4 projects" is created.
- If you have an old version you will have two OC folders.

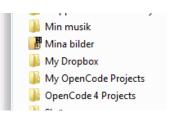

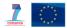

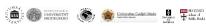

#### If you have a Mac

To run Windows in a virtual machine within OS X, use <u>Parallels Desktop</u>, <u>VMware Fusion</u>, or <u>VirtualBox</u>

\$97.04 USD \$6

\$63.23 USD

freely available

To run Windows programs without having to install Windows itself, use a Windows compatibility layer, such as <a href="CrossOver Mac">CrossOver Mac</a>. \$41.97 USD

- check <a href="http://www.codeweavers.com/products">http://www.codeweavers.com/products</a>

#### **Important**

# Make a choice according to your Windows

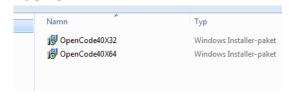

To find out if your computer is running 32-bit or 64-bit Windows, do the following:

1.Open System by clicking the Start button , clicking Control Panel, clicking System and Maintenance, and then clicking System.

2.Under System, you can view the system type

IF it says;

Microsoft Windows XP, Professional, Version y. It is 32 bits version

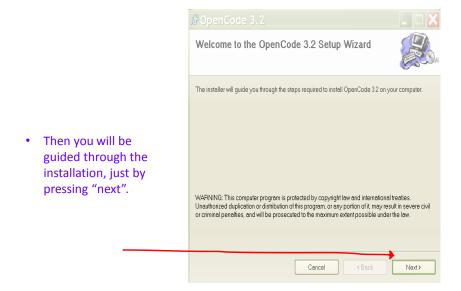

4

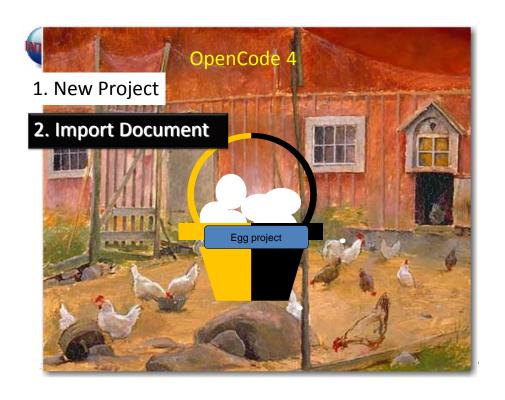

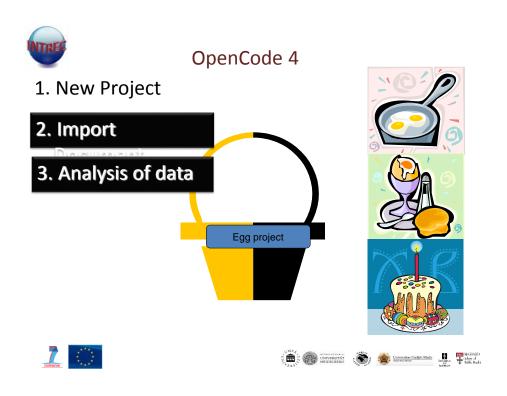

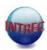

- Each project is a data-base that can store an unlimited number of documents
- The document is an interview, focus group discussion or other qualitative document
- You can use documents typed in any word processing program
- imports text-files ( .txt ) into a defined project

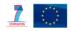

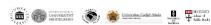

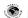

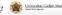

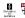

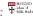

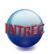

- 1. Start the OpenCode 4 softwere
- 2. Create a project
- 3. Import documents

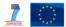

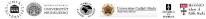

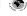

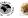

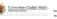

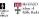

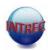

- Condense the text
- Assign codes to segments of the text or to the condensed text
- Codes can be assigned to one or several lines
- Synthesize codes (Categorise) into groups of assigned codes
- Continue the synthesis of the groups to the main message/es (Core category)

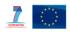

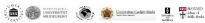

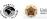

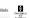

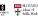

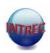

- Relate text1 / text 2 to codes
- Search for single codes or combined codes in the document / s.
- Search for single categories and relate it to codes in question and related text lines
- Relate synthesis 2 to codes and text
- etc

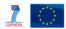

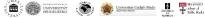

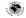

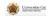

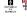

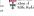

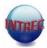

- Make memos
- Search for single or multiple words and in selected document
- Print the results from different functions
- Widen the columns
- Write document information
- Include links in the document information and memos

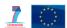

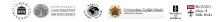

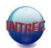

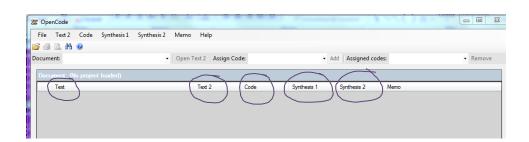

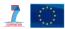

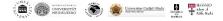

| OpenCode 4  | QCA                          | GT       |
|-------------|------------------------------|----------|
| Text        | Text                         | Text     |
| Text 2      | Condensed<br>Meaning<br>Unit |          |
| Code        | Code                         | Code     |
|             |                              |          |
| Synthesis 1 | Category                     | Category |
| Synthesis 2 | Or Sub-Category              |          |
|             | Theme                        | Core     |
|             | Or Category                  | Category |
|             |                              |          |
| Memo        | Memo                         | Memo     |

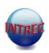

- 1. Open Up your document
- 2. Save your document as a .txt file
- 3. Start Open Code
- 4. Create a project
- 5. Import your documents that are saved as a text file
- 6. Make your analytical choice.

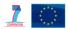

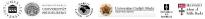

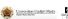

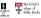

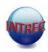

#### **Attention:**

OpenCode 4 is a newly developed version of the software. This means that some problems might arise. If you experience problems, please give us a report of the problem.

Send it to: klasse.sahlen@umu.se

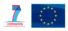

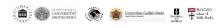

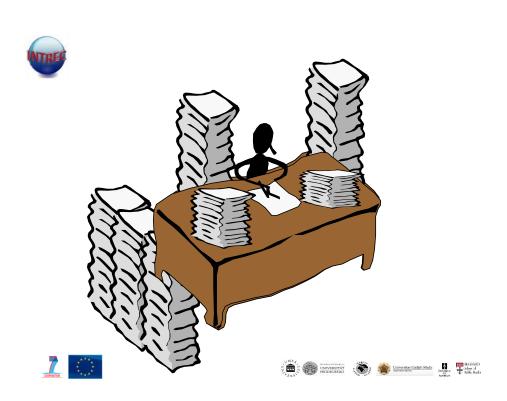

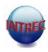

Does not DO the analysis!!!!!!

It is a tool to help you indexing and sorting big materials so that it can be searched and re-arranged for further analysis.

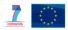

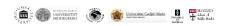